## **Boletim Técnico**

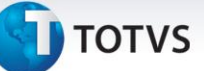

### **Ajuste na Impressão de LCAT**

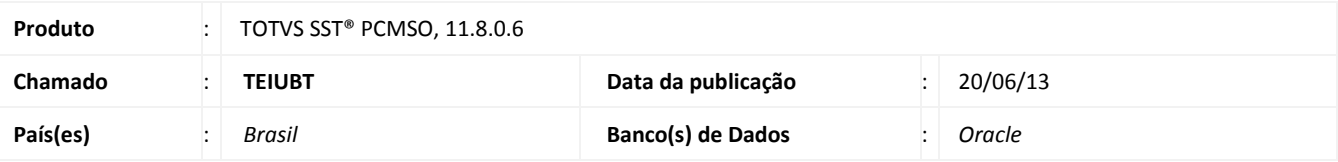

## Importante

Esta melhoria depende de execução da atualização conforme **Procedimentos para Implementação**.

Ajuste realizado na seleção do funcionário para impressão da guia individual, pois ao selecioná-lo, para geração do LCAT o sistema retornava uma mensagem e não permitia essa seleção.

#### **Procedimento para Implementação**

## Importante

Antes de executar a atualização é recomendável realizar o backup do banco de dados bem como dos arquivos do Sistema(executáveis, dlls e arquivos de configuração):

Realizar a atualização antes no ambiente de homologação e, posterior a devida validação, no ambiente de produção.

#### **Instruções (para o produto Saúde e Segurança do Trabalho).**

- a) Execute o script que segue anexo, na base de dados de *homologação* do Personal Med. **OBS:** o script gera um log em C:\, sendo assim, solicitamos que após a atualização, o log seja encaminhado para análise.
- b) Faça o download dos aplicativos e dll's que constam nos links em anexo e descompacte-os no diretório do Personal Med. **OBS:** os aplicativos e dll's devem ser atualizados em todos os micros que possuem o Personal Med instalado.

# Atenção

Recomendamos que o chamado relacionado a esse boletim seja encerrado após a homologação.

# **Boletim Técnico**

## **Atualizações do update/compatibilizador**

#### 1. Alteração de **Arquivos.**

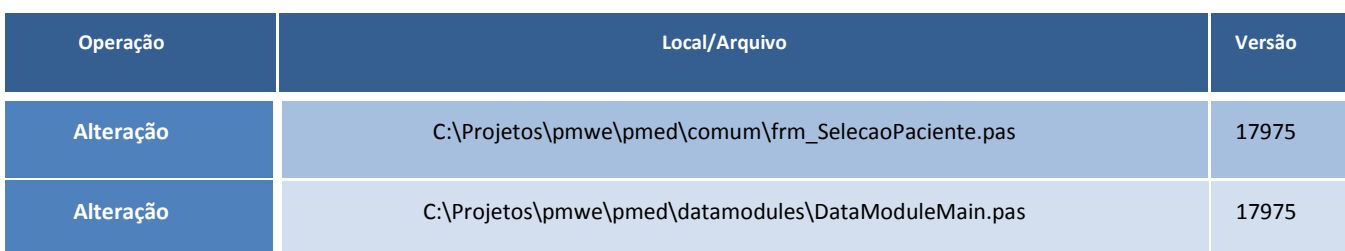

## **Procedimentos para Configuração**

Não se aplica.

## **Procedimentos para Utilização**

- 1. Em **PCMSO,** acesse **ASOs/Autorização de Atendimento por LCAT**.
- 2. No relatório, selecione uma empresa e clique no botão **Buscar** para selecionar um funcionário.
- 3. O sistema realizará a operação normalmente.

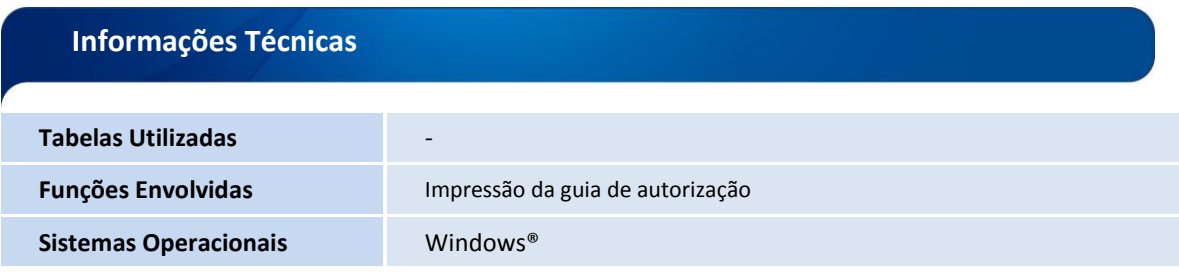